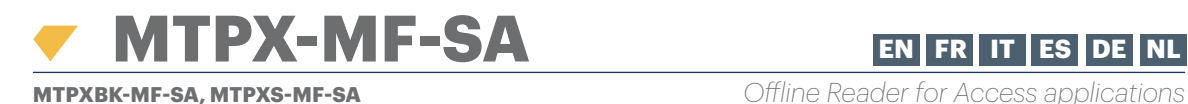

Unlimited

12V DC Max. 150 mA -20°C to +50°C

IP65

 $O<sub>no</sub>$ 

Yes

Illimité

12V CC Max. 150 mA -20°C à +50°C IP65

Oui

Mifare Classic 1K, 4K Up to 6 cm

1 x Relay 2A; 24V AC/DC

92 L x 51 W x 27 H (ABS) PROA MS, PROH MS 3500 events 1100

By Event Collect Card

and USB desktop reader

RU1, RU2, RTT and DINRTT

Mifare Classique 1K, 4K Jusqu'à 6 cm

1 x Relais 2A; 24V CA/CC

92 L x 51 W x 27 H Key manager

1-255 sec. or Toggle(ON/OFF) Mode

By programming cards created using software

1-255 sec. ou Inverseur (MARCHE/ARRÊT) Mode

Oui, par carte de collecte d'évènements

logiciel ou le lecteur de table USB

RU1,RU2, RTT et DINRTT

Par logiciel avec des badges programmés via le

*Offline Reader for Access applications*

# INSTALLER'S MANUAL

**EN**

**FR**

**IT**

# **SPECIFICATIONS**

User capacity: Card type: Read range: Output: Lock release time: Operating Voltage: Current consumption: Operating Temperatures: Protection standard: Dimensions (mm): Software support: Events memory: Blacklist capacity Event collection: Push button Input: Configuration:

Credit on card: Compatible with:

Capacité de l'utilisateur : Type de carte : Plage de lecture : Sortie : Délai de déverrouillage : Tension de service : Consommation actuelle : Températures de fonct. : Norme de protection : Dimensions (mm) : Assistance du logiciel : Mémoire des événements : 3500 évènements Collecte d'évènements : Entrée du bouton-poussoir : Oui Configuration :

Crédit sur la carte : Compatible avec :

# **SPECIFICHE**

Capacità di utenti: Tipo di scheda: Intervallo di lettura: Uscita: Tempo apertura serratura: Tensione di esercizio: Consumo di corrente: Temperature di esercizio: Standard di protezione: Dimensioni (mm): Supporto software: Memoria eventi: Raccolta eventi: Ingresso pulsante: Configurazione:

Credito su scheda: Compatibile con:

Illimitata Mifare Classic 1K, 4K Fino a 6 cm 1 x relè 2A; 24 V AC/DC Modalità 1-255 sec. o alternata (ON/OFF) 12V DC Max. 150 mA Da -20 °C a +50 °C IP65 92 L x 51 W x 27 H PROA MS, PROH MS 3500 eventi Sì, tramite scheda di raccolta Sì Via tessere di programmazione create utilizzando il software e il lettore USB del computer Sì RU1,RU2, RTT e DINRTT

# **ESPECIFICACIONES**

Capacidad de usuarios: Tipo de tarieta: Rango de lectura: Salida: Tiempo de liberación de la cerradura: Tensión de funcionamiento: Consumo de corriente: Temperaturas de funcionamiento: Protección estándar: Dimensiones (mm): Soporte de software: Memoria de eventos: Recopilación de eventos: Entrada del botón pulsador:

Configuración:

Crédito en la tarjeta: Compatible con:

#### **ES** Ilimitado Mifare Classic 1K, 4K Hasta 6 cm 1 x relé 2A; 24V CA/CC 1-255 seg. o Modo de alternancia(ENCENDIDO/APAGADO) 12V DC Máx. 150 mA De -20 °C a +50 °C IP65 92 L x 51 Anch. x 27 Alt. PROA MS, PROH MS 3500 eventos Sí, mediante Tarjeta de recopilación de eventos Sí Por software con tarjetas de programación creadas con software y lector de mesa USB **Sí** RU1, RU2, RTT y DINRTT

# **SPÉCIFICITÉS EIGENSCHAFTEN**

Nutzerkapazität: Kartentyp: Lesebereich: Ausgang: Schloss Freigabezeit: Betriebsspannung: Stromaufnahme: Betriebstemperatur: IP-Schutzklasse: Abmessungen (mm): Unterstützte Software: Ereignisspeicher: Ereigniserfassung: Austrittstaster Eingang: Konfiguration: Guthaben auf Karte:

Unbegrenzt Mifare Classic 1K, 4K Bis 6 cm 1 x Relais 2A; 24V AC/DC 1-255 Sek. oder Schaltmodus (AN/AUS) 12V DC Max. 150 mA -20°C bis +50°C IP65 92 L x 51 B x 27 H Key manager 3500 ereignisse Ja, mit Ereigniserfassungskarte Ja Mit Hilfe programmierter Karten, die mit der Software und dem USB-Laufwerk des Computers erstellt wurden Ja

**DE**

RU1,RU2, RTT und DINRTT

# **SPECIFICATIES**

Kompatibel mit:

Aantal gebruikers: Kaarttype: Leesbereik: Uitgang: Ontgrendelingstijd: Bedrijfsspanning: Stroomverbruik: Bedrijfstemperaturen: Beveiligingsnorm: Afmetingen (mm): Software-ondersteuning: Gebeurtenissengeheugen: Drukknop Ingang: Configuratie:

Kaartsaldo: Compatibel met:

**NL** Gebeurtenissenverzameling: Ja, met gebeurtenissenverzamelingskaart **Onbeperkt** Mifare Classic 1K, 4K Tot 6 cm 1 x relais 2A; 24V AC/DC 1-255 sec. of van modus wisselen (AAN/UIT) 12V gelijkstroom Max. 150 mA -20°C tot +50°C IP65 92 L x 51 B x 27 H PROA MS, PROH MS <sup>3500</sup> gebeurtenissen Ja Programmeerkaarten gemaakt met behulp van software en USB desktop-lezer  $J\tilde{c}$ RU1,RU2, RTT en DINRTT

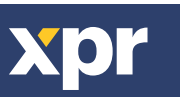

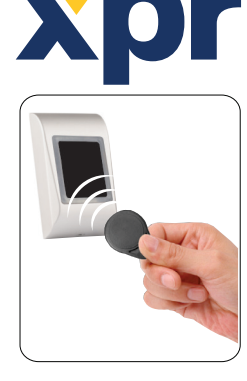

# **INTRODUCTION/ INTRODUCTION/ INTRODUZIONE/ INTRODUCCIÓN/ EINLEITUNG/ INLEIDING**

- MTPX-MF-SA is offline reader for access control. The Reader can be configured via configuration card. Issuing user cards is done by the software with desktop usb card reader. The access rights are written in the user card itself. The reader can be used with PROA MS or PROH MS Software. The collecting of the past events can be done by Event collect card. **EN**
- MTPX-MF-SA est un lecteur hors ligne pour le contrôle d'accès. Le lecteur peut être configuré via une carte de configuration. L'émission des cartes utilisateur est effectuée par le logiciel avec un lecteur de carte USB de bureau. Le lecteur peut être utilisé avec le logiciel PROA MS ou PROH MS. La collecte d'événements passés peut également être effectuée via une carte de collecte d'événements. **FR**
- MTPX-MF-SA è un lettore offline per il controllo accessi. Il lettore può essere configurato tramite una scheda di configurazione. L'emissione delle tessere utente avviene tramite software con un lettore di schede USB desktop. Il lettore può essere utilizzato con il software PROA MS o PROH MS, La raccolta di eventi passati può essere effettuata anche tramite una scheda di raccolta eventi. **IT**
- MTPX-MF-SA es un lector offline para control de acceso. El lector se puede configurar a través de una tarjeta de configuración. La emisión de tarjetas de usuario se realiza mediante software con un lector de tarjetas USB de sobremesa. El lector se puede utilizar con el software PROA MS o PROH MS. La recopilación de eventos pasados también se puede realizar a través de una tarjeta de recopilación de eventos. **ES**
- MTPX-MF-SA ist ein Offline-Leser für die Zutrittskontrolle. Der Reader kann über eine Konfigurationskarte konfiguriert werden. Die Ausgabe von Benutzerkarten erfolgt per Software mit einem Desktop-USB-Kartenleser. Der Leser kann mit der PROA MS / PROH MS Software als Zutrittslösung verwendet werden. Das Sammeln vergangener Ereignisse kann auch über eine Ereignissammelkarte erfolgen. **DE**
- MTPX-MF-SA is een offline lezer voor toegangscontrole. De lezer kan worden geconfigureerd via een configuratiekaart. De uitgifte van gebruikerskaarten gebeurt softwarematig met een desktop USB-kaartlezer. De lezer kan worden gebruikt met PROA MS/PROH MS-software. Het verzamelen van gebeurtenissen uit het verleden kan ook worden gedaan via een verzamelkaart voor evenementen. **NL**

# **CONFIGURATION WITH USB/ CONFIGURATION AVEC PORT USB/ CONFIGURAZIONE CON USB/ CONFIGURACIÓN CON USB/ KONFIGURIERUNG MIT USB/ CONFIGURATIE MET USB**

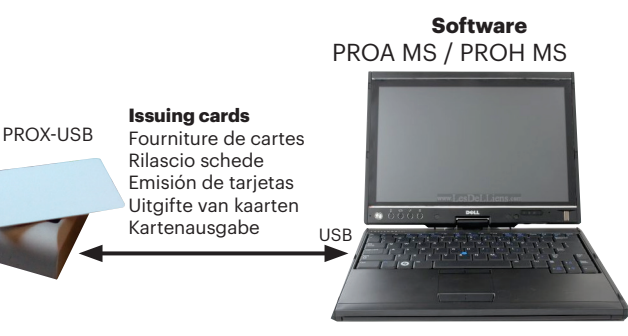

**Note:** The Micro USB Cable is provided with the PROX-USB Desktop reader **Remarque:** Le micro câble USB est fourni avec le lecteur PROX USB de l'ordinateu **Nota:** il lettore PROX-USB Desktop è fornito di cavo Micro USB **Nota:** El cable Micro USB se facilita con el lector de escritorio PROX-USB **Anmerkung:** Das Mikro USB Kabel ist im Lieferumfang des PROX USB Desktoplesers enthalten. **Opmerking:** de micro USB-kabel is meegeleverd met de PROX-USB desktop-lezer

# **CONFIGURATION WITH CARD/ CONFIGURATION AVEC CARTE/ CONFIGURAZIONE CON SCHEDA/ CONFIGURACIÓN CON LA TARJETA/ KONFIGURIERUNG MIT KARTE/ CONFIGURATIE MET KAART**

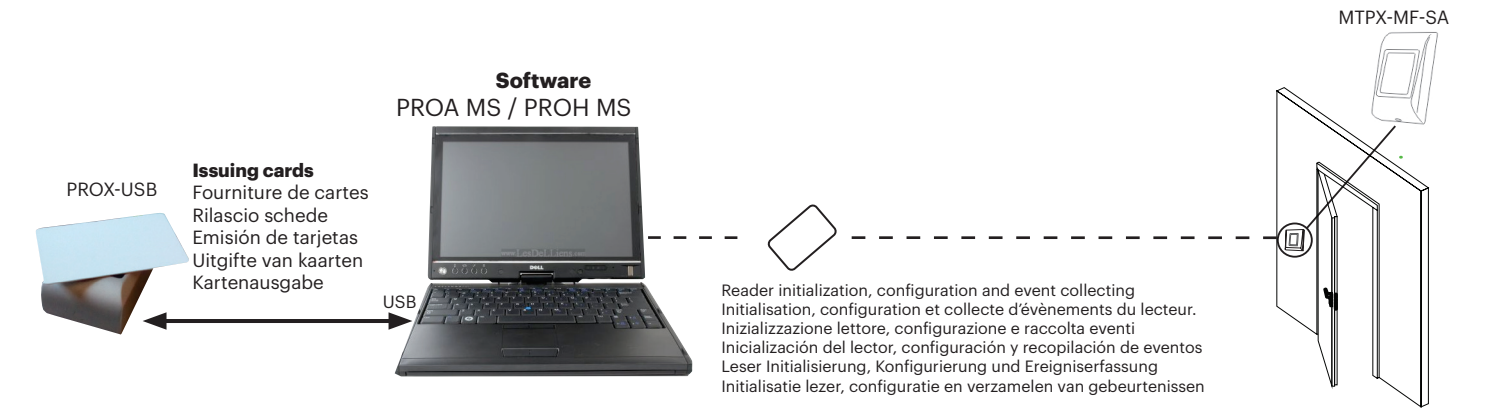

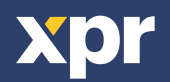

# **MOUNTING/MONTAGE/MONTAGGIO/MONTAJE/MONTAGE/MONTAGE**

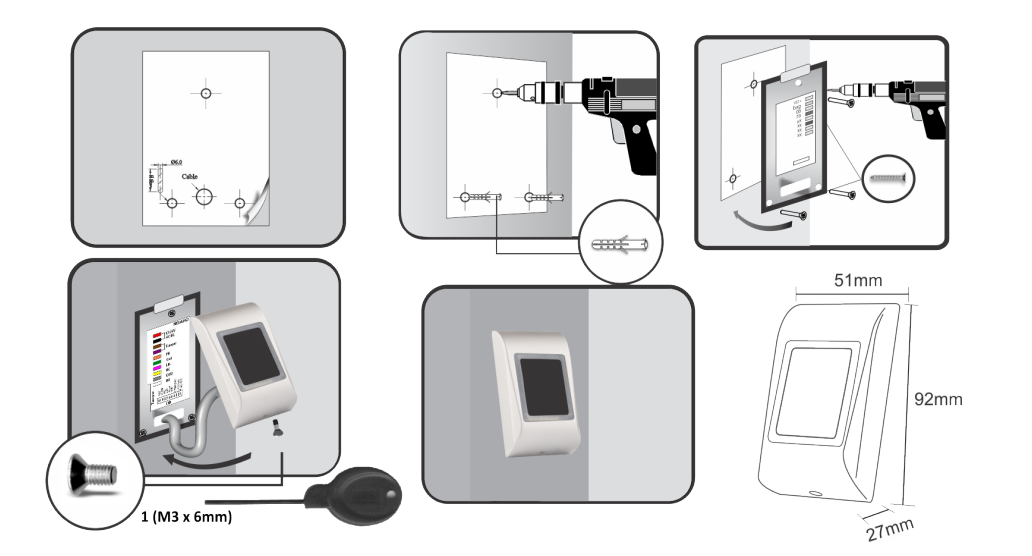

Rubber gasket/ Joint en caoutchouc/ Guarnizione in gomma/ Junta de goma/ Gummiabdichtung/ Rubber pakking

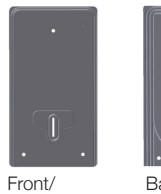

Partie frontale/ Fronte/ Parte frontal/ Vorderseite/ Voorkant

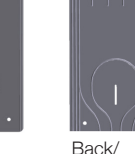

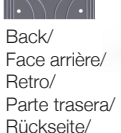

Achterkant

Mounting base (optional)/ Base de montage (en option)/ Base di montaggio (opzionale)/ Base de montaje (opcional)/ Montagehalterung (optional)/ Montageplaat (optioneel)

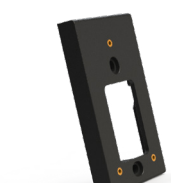

# **WIRING/CÂBLAGE/CABLAGGIO/CABLEADO/VERKABELUNG/BEDRADING**

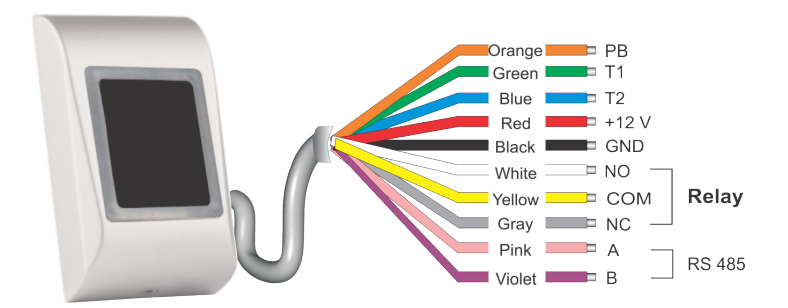

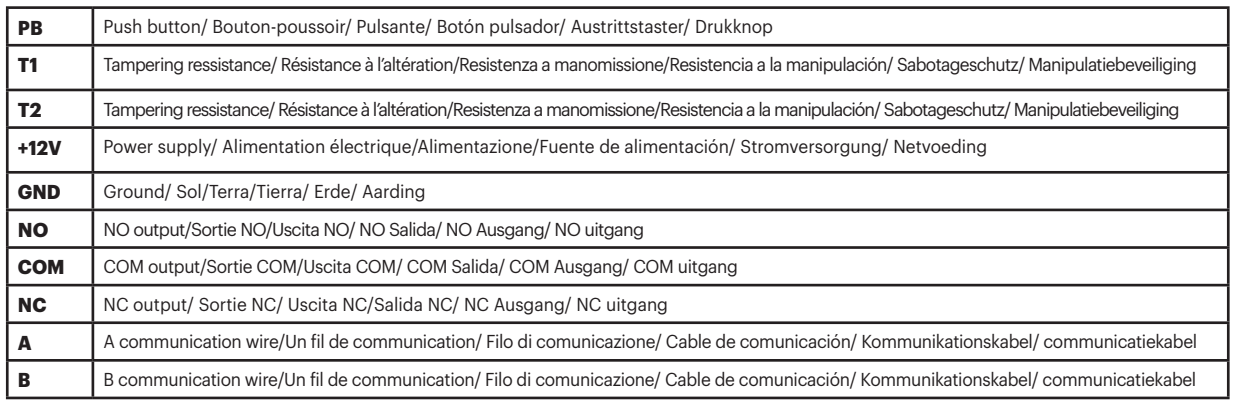

# **WIRING (READER ONLY)/CÂBLAGE (LECTEUR UNIQUEMENT)/ CABLAGGIO (SOLO LETTORE)/ CABLEADO (SOLO LECTOR)/ VERKABELUNG (NUR LESER)/ BEDRADING (ALLEEN LEZER)**

Reader only/ Lecteur uniquement/ Solo lettore / Solo lector/ nur Leser/ Alleen lezer

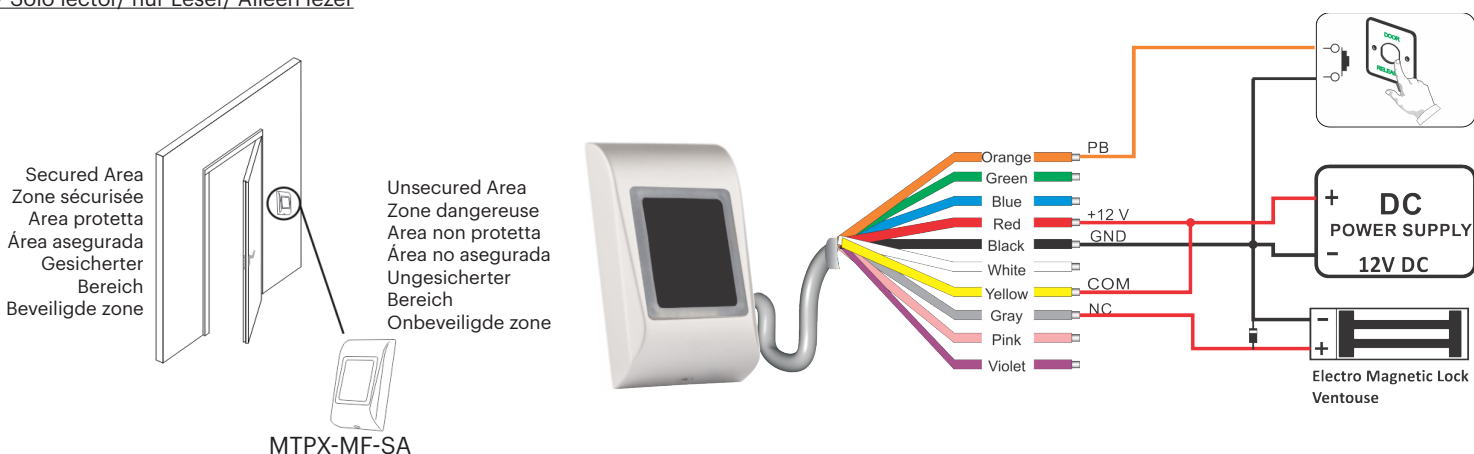

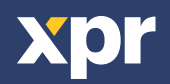

### **PAIRING READER WITH RU2/ASSOCIATION DU LECTEUR ET DE RU2/ACCOPPIAMENTO DEL LETTORE CON RU2/ VINCULACIÓN DEL LECTOR A RU2/VERBINDEN DES LESERS MIT RU2/LEZER KOPPELEN MET RU2**

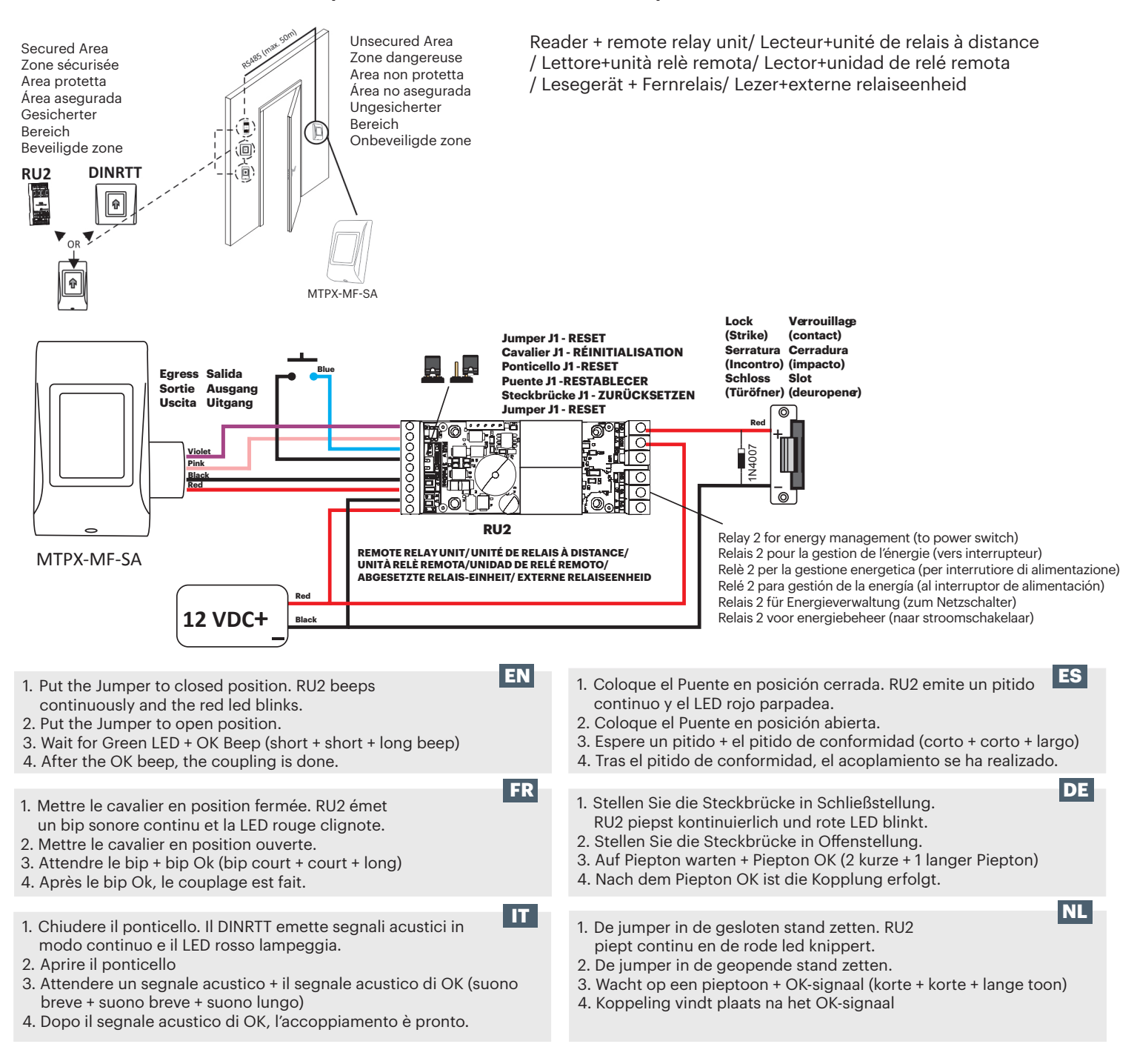

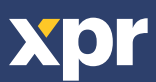

# **PAIRING READER WITH RTT/ASSOCIATION DU LECTEUR ET DE RTT/ACCOPPIAMENTO DEL LETTORE CON L'RTT/ VINCULACIÓN DEL LECTOR A RTT/VERBINDEN DES LESERS MIT RTT/LEZER KOPPELEN MET RTT**

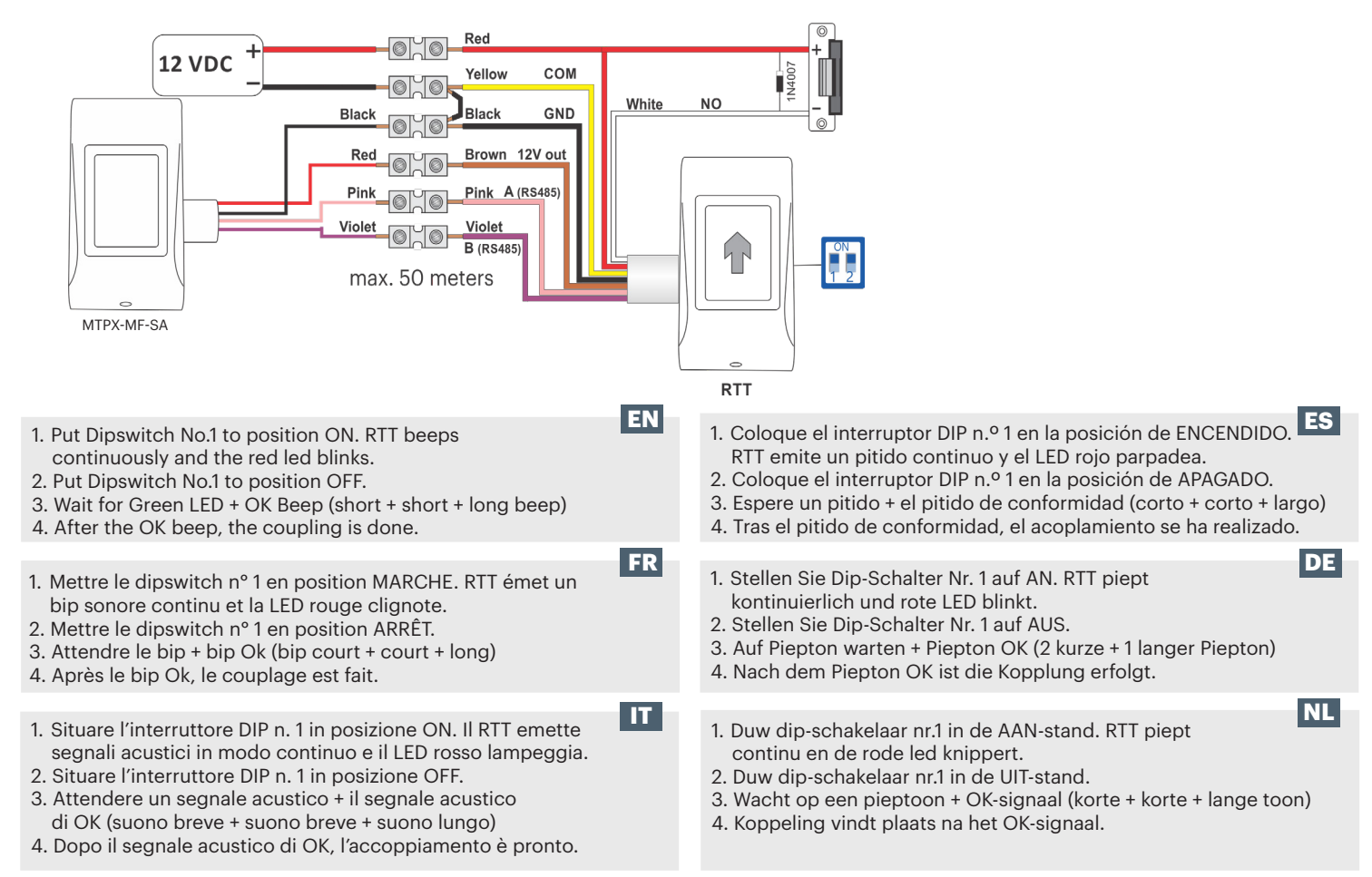

## **PAIRING READER WITH DINRTT/ABBINAMENTO DEL LETTORE CON DINRTT/ASSOCIATION DU LECTEUR ET DE DINRTT/ VINCULACIÓN DEL LECTOR A DINRTT/VERBINDEN DES LESERS MIT DINRTT/LEZER KOPPELEN MET DINRTT**

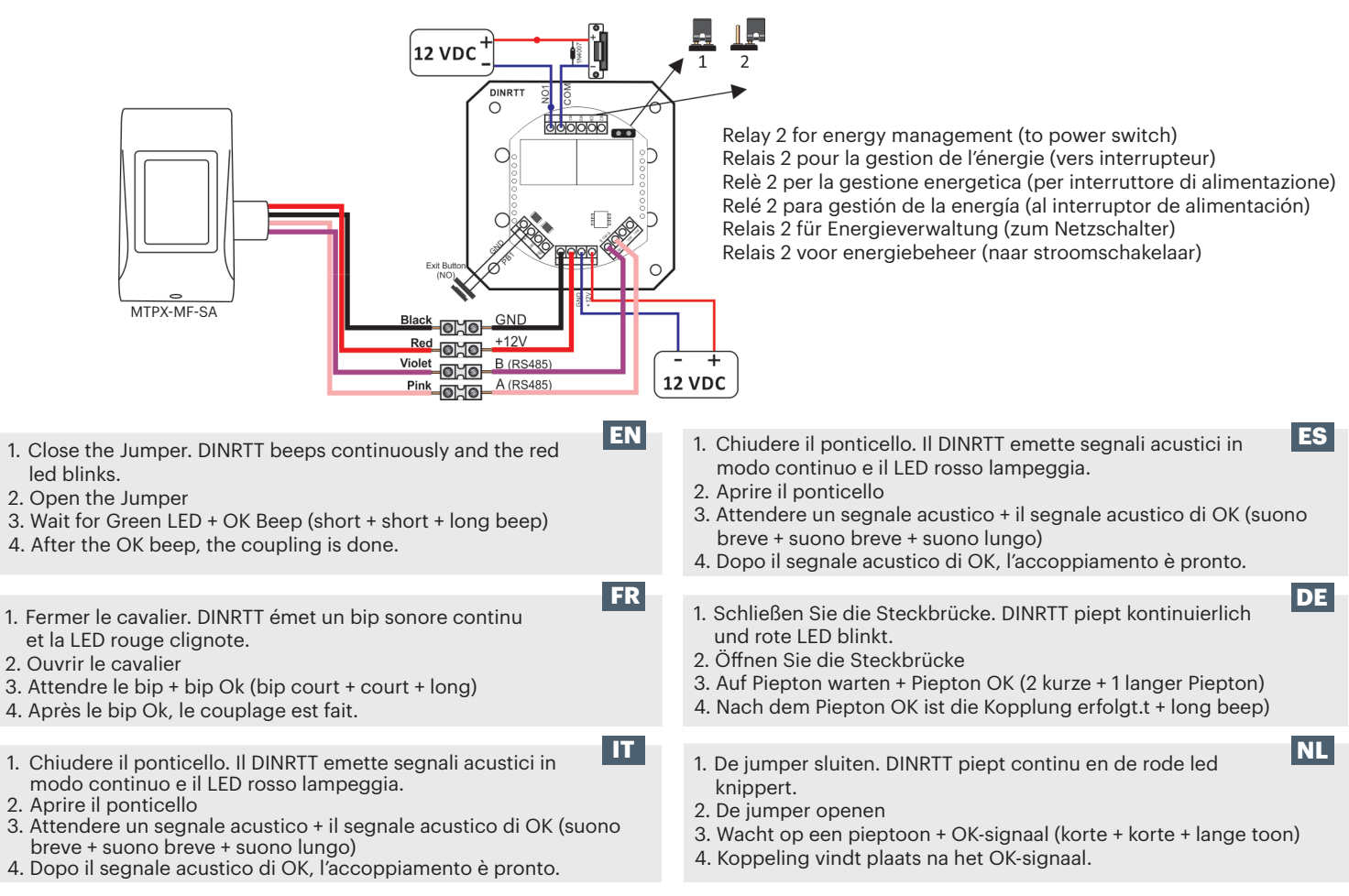

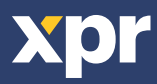

# **RESET THE READER/RÉINITIALISER LE LECTEUR/RESETTARE IL LETTORE/ RESTABLECER EL LECTOR/LESER ZURÜCKSETZEN/RESET DE LEZER**

#### **Micro USB for firmware update.**

Micro USB pour la mise à jour du firmware. Micro USB per aggiornamento firmware. Micro USB para actualización de firmware. Micro-USB für Firmware-Update. Micro-USB voor firmware-update.

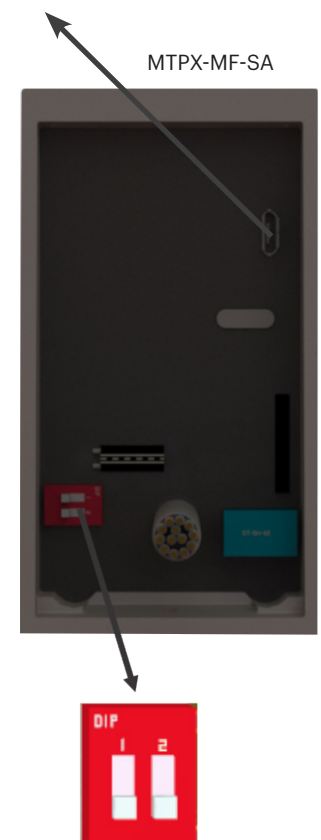

Reset Dipswitch (pin1) Réinitialiser le dipswitch (pin1) Resettare l'interruttore DIP (pin1) Restablecer el interruptor DIP (pin1) Dip-Schalter (Pin 1) zurücksetzen Dipswitch resetten (pin1)

- 1. Turn the Dipswitch pin1 ON.
- 2. Wait for multiple short beeps + Red LED blinks.
- 3. Turn the Dipswitch pin1 OFF. (short beeps will stop)
- 4. Wait for Green LED blink + beep.

*Warning: Reset procedure will clear the device from Access Software and it will delete the configuration, the events and the blacklisted cards.*

*Warning: This procedure will unpair the connected relay unit (RTT, DINRTT or RU2)*

- 1. Mettre le dipswicht pin 1 sur MARCHE.
- 2. Attendre plusieurs petits bips + jusqu'à ce que la LED rouge clignote.
- 3. Mettre le dipswitch pin 1 sur ARRÊT. (les bips brefs cesseront)
- 4. Attendre le clignotement de la LED verte + un bip.

*Avertissement : Réinitialiser la procédure supprimera l'appareil du logiciel le logiciel d'accès et il effacera la configuration, les évènements et les cartes inscrites sur liste noire. Avertissement : Cette procédure séparera l'unité de relais connectée (RTT, DINRTT ou Ru2)*

- 1. Posizionare l'interruttore DIP pin1 su ON.
- 2. Attendere l'emissione di più segnali acustici brevi + lampeggiamento del LED rosso.
- 3. Posizionare l'interruttore DIP pin1 su OFF. (l'emissione dei segnali acustici brevi si interrompe)
- 4. Attendere il lampeggiamento del LED verde + segnale acustico.
- *Avvertenza: la procedura di reset elimina il dispositivo dal software Access e cancella la configurazione, gli eventi e le schede incluse nella blacklist.*

*Avvertenza: con questa procedura si scollega l'unità relè accoppiata (RTT, DINRTT o Ru2)*

- 1. Girar el interruptor DIP pin1 en la posición de ENCENDIDO.
- 2. Esperar varios pitidos cortos + parpadeo del LED rojo.
- 3. Girar el interruptor DIP pin1 en la posición de APAGADO. (los pitidos cortos se interrumpirán)
- 4. Esperar el parpadeo del LED verde + pitido.

*Advertencia: Con el procedimiento de restablecimiento se borrará del dispositivo el software del Acceso, y se eliminarán la configuración, los eventos y las tarjetas de la lista negra. Advertencia: Este procedimiento desacoplará la unidad de relé conectada (RTT, DINRTT o Ru2)*

**DE** 1. Dip-Schalter Pin 1 in Position EIN bringen. 2. Auf mehrere kurze Pieptöne + rot blinkende LED warten. 3. Dip-Schalter Pin 1 in Position AUS bringen. (kurze Pieptöne hören auf) 4. Auf grün blinkende LED + Piepton warten. *Warnung: Das Zurücksetzen löscht und Zutrittssoftware vom Gerät, ebenso wie die Konfigurierung, sämtliche Ereignisse und die gesperrten Karten.*

*Warnung: Dieser Vorgang entkoppelt die angeschlossene Relais-Einheit (RTT, DINRTT oder Ru2).*

- 1. Dipswitch pin1 inschakelen (ON).
- 2. Wacht tot u meerdere korte tonen hoort + rode led knippert.
- 3. Dipswitch pin1 uitschakelen (OFF). (de korte tonen stoppen)
- 4. Wacht tot de groene led knippert + toon.
- *Waarschuwing: De reset-procedure wist het apparaat uit de toegangssoftware en wist de*
- *configuratie, de gebeurtenissen en de kaarten op de zwarte lijst.*

*Waarschuwing: Met deze procedure zal de aangesloten relaiseenheid (RTT, DINRTT of Ru2) worden ontkoppeld*

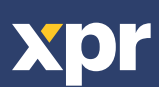

**EN**

**FR**

**IT**

**ES**

**NL**

# **USING THE READER/EN UTILISANT LE LECTEUR/UTILIZZANDO IL LETTORE/ USANDO EL LECTOR/ INBETRIEBNAHME DES LESERS/DE LEZER GEBRUIKEN**

**EN** MTPX-MF-SA by default DOES NOT read cards and the backlight is OFF. In order the reader to be put in operation, the reader must be first initialized (by Init Card or via USB connection) and then User Cards must be issued.

#### To Initialize the reader and to issue an user card in PROA MS Software:

- 1. Go to "Doors", set the parameters of the door and save it.
- 2. Place a card on the USB Desktop reader and issue an "Init Card".
- 3. Present the Init Card on the reader, green light and two short beeps indicate that the reader is initialized successfully.
- 4. Go To "Users", click on "Add", set the parameters of the user and save it.

5. Place another card on the USB Desktop reader and issue the User Card. From then on, the user card can be used and the reader will respond to presenting the card with either access granted or access denied and green/red signalization.

#### To Initialize the reader and to issue a guest card in PROH MS Software:

- 1. Go to "Manage/Guest Rooms", set the parameters of the door and save it.
- 2. Place a card on the USB Desktop reader and issue an "Init Card".
- 3. Present the Init Card on the reader, green light and two short beeps indicate that the reader is initialized successfully.
- 4. Select the room from the main screen and click on "Check IN" or double click a room. Put the name of the guest, passport number, arrival/departure date and click the "Check In" button.
- 5. Place another card on the USB Desktop reader and issue the Guest Card. From then on, the guest card can be used and the reader will respond to presenting the card with either access granted or access denied and green/red signalization.

**FR** MTPX-MF-SA par défaut NE lit PAS les cartes et la lumière noire est éteinte. Afin que le lecteur soir mis en route, celui-ci doit être tout d'abord initialisé (par carte d'initialisation ou via une connexion USB) puis les cartes d'utilisateur doivent être ensuite émises.

#### Pour initialiser le lecteur et délivrer une carte d'utilisateur dans le logiciel PROA MS :

- 1. Aller dans « Portes », paramétrer la porte puis l'enregistrer.
- 2. Placer une carte sur le lecteur USB de l'ordinateur et émettre une « Carte d'initialisation ».
- 3. Présenter la carte d'initialisation du lecteur, une lumière verte et deux bips brefs indiquent que le lecteur a été initialisé avec succès.
- 4. Aller dans « Utilisateurs », cliquer sur «Ajouter », définir les paramètres de l'utilisateur et l'enregistrer.
- 5. Placer une autre carte sur le lecteur USB de l'ordinateur et émettre la carte d'utilisateur. À partir de maintenant, la carte d'utilisateur peut être
- utilisée et le lecteur répondra à la présentation de la carte avec soit une permission d'accès ou un refus d'accès et une signalisation verte/rouge.

#### Pour initialiser le lecteur et émettre une carte d'hôte dans le logiciel PROH MS :

- 1. Aller dans « Gérer/Chambres d'hôtes », paramétrer la porte puis l'enregistrer.
- 2. Placer une carte sur le lecteur USB de l'ordinateur et émettre une « Carte d'initialisation ».
- 3. Présenter la carte d'initialisation du lecteur, une lumière verte et deux bips brefs indiquent que le lecteur a été initialisé avec succès.
- 4. Sélectionner la porte sur l'écran principal puis cliquer sur « Enregistrement » et double-cliquer sur une chambre. Entrer le
- nom de l'hôte, son numéro de passeport, sa date d'arrivée/de départ et cliquer sur le bouton « Enregistrer .»
- 5. Placer une autre carte sur le lecteur USB de l'ordinateur et émettre la carte d'hôte. À partir de maintenant, la carte d'utilisateur peut être utilisée et le lecteur répondra à la présentation de la carte en permettant ou en refusant l'accès et en émettant un signal vert/rouge.
- Per impostazione predefinita, il dispositivo MTPX-MF-SA NON legge le schede e la retroilluminazione è impostata su OFF. Affinché possa essere messo in funzione, il lettore deve prima essere inizializzato (tramite scheda di iniz. o connessione USB), quindi devono essere rilasciate le schede utenti.

#### Per inizializzare il lettore e rilasciare una scheda utente all'interno del software PROA MS:

- 1. Andare su "Porte", impostare i parametri della porta e salvare.
- 2. Posizionare una scheda sul lettore USB Desktop e rilasciare una "scheda di iniz.".

3. Presentare la scheda di iniz. sul lettore, una luce verde e due segnali acustici brevi indicano che l'inizializzazione del lettore è avvenuta in modo corretto.

- 4. Andare su "Utenti", fare clic su "Aggiungi", impostare i parametri dell'utente e salvare.
- 5. Posizionare un'altra scheda sul lettore USB Desktop e rilasciare la scheda utente. Da questo momento in poi, è possibile
- utilizzare la scheda utente; il lettore risponderà alla presentazione della scheda con il segnale verde/rosso di accesso concesso o negato.

#### Per inizializzare il lettore e rilasciare una scheda ospite all'interno del software PROH MS:

- 1. Andare su "Gestione/Camere", impostare i parametri della porta e salvare.
- 2. Posizionare una scheda sul lettore USB Desktop e rilasciare una "scheda di iniz.".

3. Presentare la scheda di iniz. sul lettore, una luce verde e due segnali acustici brevi indicano che l'inizializzazione del lettore è avvenuta in modo corretto.

4. Selezionare la camera dalla schermata principale e fare clic su "Check IN" o fare doppio clic su una camera. Inserire il nome dell'ospite, il numero di passaporto, la data di arrivo/partenza e fare clic sul pulsante "Check in".

5. Posizionare un'altra scheda sul lettore USB Desktop e rilasciare la scheda ospite. Da questo momento in poi, è possibile

utilizzare la scheda ospite; il lettore risponderà alla presentazione della scheda con il segnale verde/rosso di accesso concesso o negato.

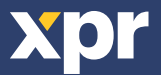

**IT**

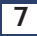

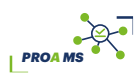

*PROH MS*

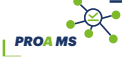

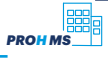

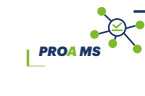

*PROH MS*

*PROA MS*

**ES** MTPX-MF-SA de manera predeterminada NO lee tarjetas y la retroiluminación está APAGADA. Para poner el lector en funcionamiento, se debe inicializar en primer lugar (mediante una Tarjeta Init o a través de la conexión USB) y, a continuación, se podrán emitir Tarjetas de usuario.

### Para inicializar el lector y emitir una tarjeta de usuario en el software PROA MS:

- 1. Acceda a "Doors" (Puertas), establezca los parámetros de la puerta y guárdelos.
- 2. Coloque una tarjeta en el lector de escritorio USB y emita una "Tarjeta Init".
- 3. Presente la Tarjeta Init en el lector. La luz verde y dos pitidos cortos indican que el lector se ha inicializado correctamente.
- 4. Acceda a la sección "Users" (Usuarios), haga clic en "Add" (Añadir), establezca los parámetros del usuario y guárdelos.

5. Coloque otra tarjeta en el lector de escritorio USB y emita la Tarjeta de usuario. A partir de ese momento, la tarjeta de usuario se podrá

utilizar y el lector responderá, cuando se le presente la tarjeta, con acceso concedido o acceso denegado y una señalización en verde/rojo.

### Para inicializar el lector y emitir una tarjeta de cliente en el software PROH MS:

- 1. Acceda a "Manage/Guest Rooms" (Gestionar/Habitaciones de clientes), establezca los parámetros de la puerta y guárdelos.
- 2. Coloque una tarjeta en el lector de escritorio USB y emita una "Tarjeta Init".
- 3. Presente la Tarjeta Init en el lector. La luz verde y dos pitidos cortos indican que el lector se ha inicializado correctamente.
- 4. Seleccione la habitación en la pantalla principal y haga clic en "Check IN" o doble clic en una habitación. Introduzca el
- nombre del cliente, el número de pasaporte, la fecha de llegada/salida y haga clic en el botón "Check In".

5. Coloque otra tarjeta en el lector de escritorio USB y emita la Tarjeta de cliente. A partir de ese momento, la tarjeta de cliente se podrá

utilizar y el lector responderá, cuando se le presente la tarjeta, con acceso concedido o acceso denegado y una señalización en verde/rojo.

Standardmäßig liest MTPX-MF-SA KEINE Karten und die Hintergrundbeleuchtung ist AUS. Vor der ersten Benutzung muss das Lesegerät initialisiert werden (mit Initialisierungskarte oder USB-Anschluß). Dann müssen die Benutzerkarten ausgegeben werden.

### Initialisierung des Lesers und Ausgabe der Benutzerkarten mit PROA MS:

- 1. Zu "Türen" gehen, die Parameter der Tür einstellen und speichern.
- 2. Eine Karte auf dem USB Desktop-Leser platzieren und Initialisierungskarte erstellen.
- 3. Halten Sie die Initialisierungskarte vor den Leser. Grünes Licht und zwei kurze Pieptöne zeigen an, dass das Lesegerät
- erfolgreich initialisiert wurde.

**DE**

4. Zu "Benutzer" gehen, auf "Hinzufügen" klicken, die Parameter des Benutzers einstellen und speichern.

5. Eine weitere Karte auf dem Desktop-USB-Lesegerät platzieren und Benutzerkarte erstellen. Von da an kann die Benutzerkarte benutzt werden und das Lesegerät reagiert auf die Karte entweder, indem der Zutritt gewährt oder verweigert wird, und mit einem grünen/roten Signal.

### Initialisierung des Lesegerätes und Ausgabe der Gästekarten mit PROH MS:

1. Zu "Verwaltung/Gastzimmer" gehen, die Parameter der Tür einstellen und speichern.

- 2. Eine Karte auf dem USB Desktop-Leser platzieren und Initialisierungskarte erstellen.
- 3. Halten Sie die Initialisierungskarte vor den Leser. Grünes Licht und zwei kurze Pieptöne zeigen an, dass das Lesegerät erfolgreich initialisiert wurde.
- 4. Zimmer auf dem Hauptbildschirm auswählen und auf "Check IN" klicken oder auf ein Zimmer doppelklicken. Den Namen
- des Gasts, die Ausweisnummer, sowie Ankunfts-/Abreisedatum eingeben und auf die Schaltfläche "Check In" klicken.
- 5. Eine weitere Karte auf dem Desktop-USB-Lesegerät platzieren und erstellen Sie die Gästekarte. Von da an kann die

Gästekarte benutzt werden und das Lesegerät reagiert auf die Karte entweder, indem der Zutritt gewährt oder verweigert wird und mit einem grünen/roten Signal.

**NL** Standaard leest MTPX-MF-SA GEEN kaarten en de achtergrondverlichting is gedoofd. Om de lezer in bedrijf te stellen moet deze eerst worden geïnitialiseerd (met een Init-kaart of via een USB-aansluiting) en vervolgens moeten er gebruikerskaarten worden gemaakt.

1. Ga naar "Deuren" voor het instellen en opslaan van de deurparameters.

- 2. Plaats een kaart op de USB desktop-lezer en maak een "Init-kaart".
- 3. Houd de Init-kaart voor de lezer. Een groen licht en twee korte tonen geven aan dat de lezer correct is geïnitialiseerd.
- 4. Ga naar "Gebruikers" en klik op "Toevoegen" voor het instellen en opslaan van de gebruikersparameters.

5. Plaats een nieuwe kaart op de USB desktop-lezer en maak de gebruikerskaart. Vanaf dat moment kan de kaart worden gebruikt en zal de lezer toegang verlenen of weigeren door middel van een groene of rode aanduiding wanneer de kaart wordt getoond.

#### Lezer initialiseren en een gastkaart uitgeven met de PROH MS-software:

- 1. Ga naar "Beheer/Gastenkamers" voor het instellen en opslaan van de deurparameters.
- 2. Plaats een kaart op de USB desktop-lezer en maak een "Init-kaart".
- 3. Houd de Init-kaart voor de lezer. Een groen licht en twee korte tonen geven aan dat de lezer correct is geïnitialiseerd.
- 4. Selecteer de kamer op het hoofdscherm en klik op "Inchecken" of dubbelklik op een kamer. Voer de naam van de gast, het paspoortnummer, de aankomst- en vertrekdatum in en klik op de knop "Inchecken".
- 5. Plaats een nieuwe kaart op de USB desktop-lezer en maak de gastenkaart. Vanaf dat moment kan de kaart worden gebruikt
- en zal de lezer toegang verlenen of weigeren door middel van een groene of rode aanduiding wanneer de kaart wordt getoond.

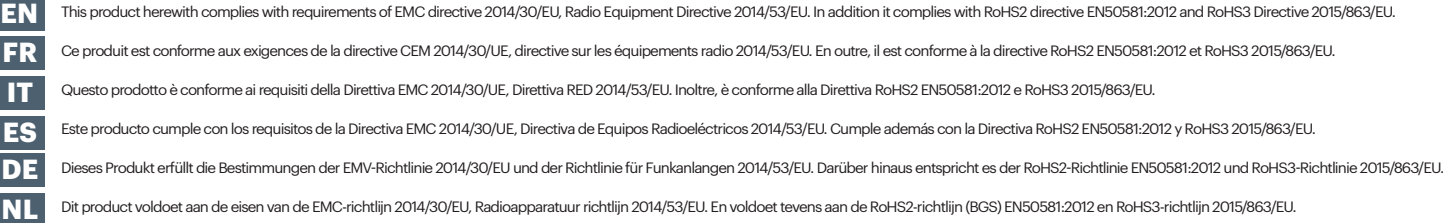

This product herewith complies with requirements of EMC directive 2014/30/EU, Radio Equipment Directive 2014/53/EU. In addition it complies with RoHS2 directive EN50581:2012 and RoHS3 Directive 2015/863/EU.<br>Ce produit est Questo prodotto è conforme ai requisiti della Direttiva EMC 2014/30/UE, Direttiva RED 2014/53/EU. Inoltre, è conforme alla Direttiva RoHS2 EN50581:2012 e RoHS3 2015/863/EU. Este producto cumple con los requisitos de la Directiva EMC 2014/30/UE, Directiva de Equipos Radioeléctricos 2014/53/EU. Cumple además con la Directiva RoHS2 EN50581:2012 y RoHS3 2015/863/EU.<br>Diese Product voldoet aan de e

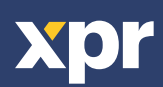

 $\epsilon$